$E$  educaplus.org

**Laboratorio de refracción:** <http://www.educaplus.org/luz/refraccion.html>

**Nombre:\_\_\_\_\_\_\_\_\_\_\_\_\_\_\_\_\_\_\_\_\_\_\_\_\_\_\_\_\_\_\_\_\_\_\_\_\_\_\_\_\_\_\_\_\_**

# **Actividad 1: Ángulo de refracción**

Primero configura el simulador de la siguiente forma:

- Pulsa Reiniciar y desmarca **Ver frente de onda**
- Marca **Ver normal**
- Ángulo de incidencia = **45°**
- Índice de refracción del medio 1 = **1.0**
- Índice de refracción del medio 2 = **2.0**

Habrás observado que la normal es una línea imaginaria perpendicular a la línea que marca la separación entre ambos medios. El **ángulo de incidencia (i)** es el ángulo que forma el rayo luminoso en el medio 1 con la normal. El **ángulo de refracción (r)** es el ángulo entre la normal y el rayo refractado en el medio 2.

**1.-** Pulsa **Play** para trazar el rayo. Para medir el ángulo de refracción, habilita el **Transportador** y arrastra el vértice del transportador a la intersección del rayo y la normal. Alinea los brazos del transportador con el rayo y la normal en el medio 2.

¿Cuál es el ángulo de refracción?

**2.-** Determina con el simulador el ángulo de refracción para cada ángulo de incidencia indicado en la tabla y luego rellena la columna **Cambio de dirección** restándole el ángulo de refracción al ángulo de incidencia en cada uno de los casos.

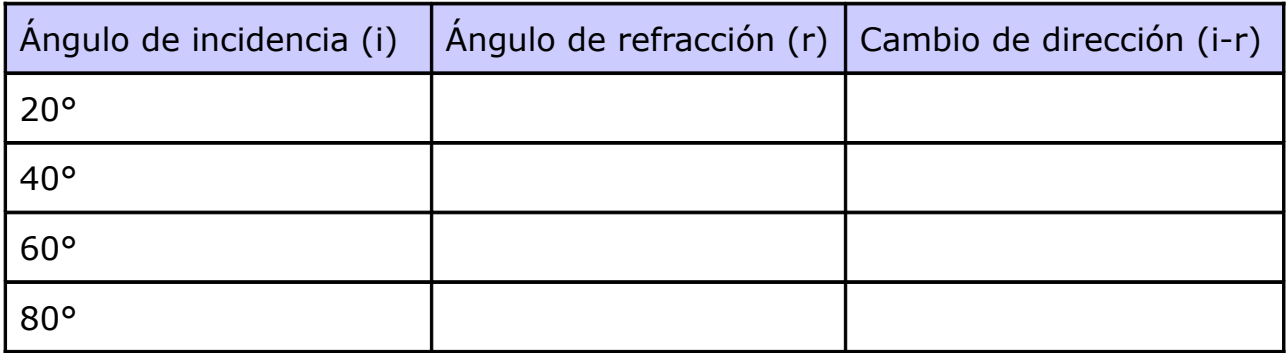

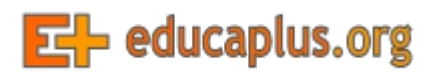

**3.-** Indica qué patrones observas en tus resultados de la tabla anterior

**4.-** ¿Crees que se produciría refracción si el ángulo de incidencia fuera 0°? Explícalo.

**5.-** El índice de refracción nos indica la rapidez con que la luz puede viajar a través de un medio. Cuanto mayor sea el índice de refracción de un medio, más lenta viajará la luz a través de él. Explica cómo crees que se verá afectado el ángulo de refracción al aumentar el índice de refracción.

**6.-** Configura en simulador con los siguientes parámetros:

- Índice de refracción del medio 1 = **1.0**
- Ángulo de incidencia = **60°**

y completa la tabla siguiente:

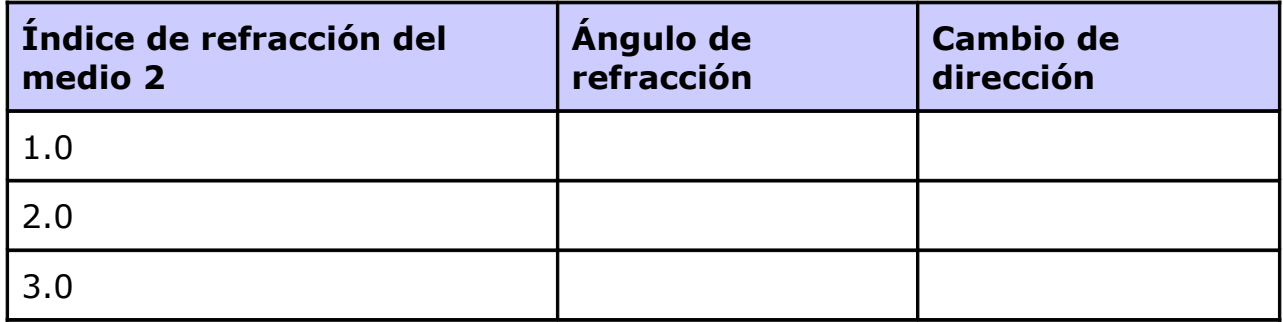

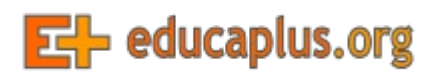

**7.-** Indica los patrones que observas en los resultados de la tabla anterior.

**8.-** Explica por qué no se produce refracción cuando los medios tienen el mismo índice de refracción.

**9.-** Configura en simulador con los siguientes parámetros:

- Índice de refracción 2 = **1.0**
- Ángulo de incidencia = **25°**

y completa la tabla siguiente:

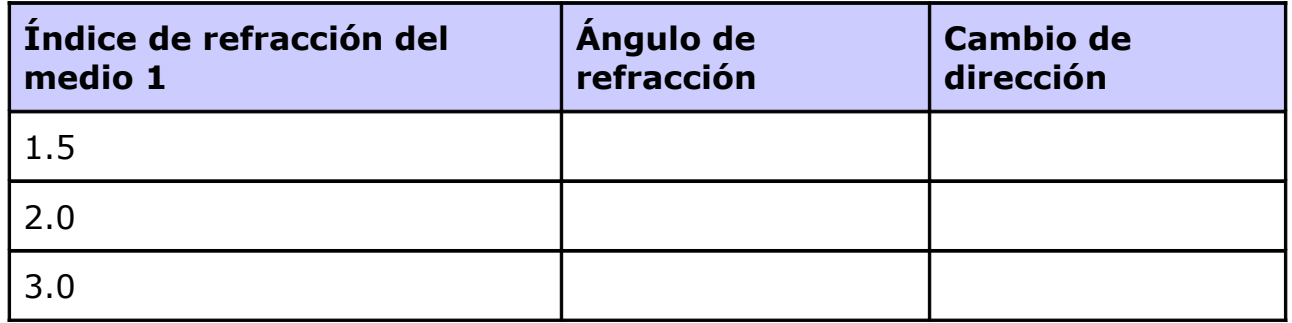

**10.-** Contesta a estas preguntas:

- ¿Qué has observado en el cambio de dirección en los dos primeros ensayos?
- ¿Qué ocurrió en el tercer caso?

Cuando el ángulo de refracción es mayor de 90°, el haz de luz se reflejará en la superficie en lugar de refractarse. Esto se llama **reflexión interna total**.

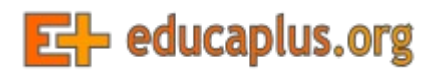

#### **Nombre:\_\_\_\_\_\_\_\_\_\_\_\_\_\_\_\_\_\_\_\_\_\_\_\_\_\_\_\_\_\_\_\_\_\_\_\_\_\_\_\_\_\_\_\_\_**

### **Actividad 2: Ley de Snell**

A mediados del siglo XVII, el científico holandés Willebrord Snell van Royen (1580-1626) experimentó con la refracción de la luz y determinó la relación entre el ángulo de incidencia, el ángulo de refracción y los índices de refracción de dos medios.

**1.-** Utiliza el simulador para configurar tres escenarios diferentes y rellena las 4 primeras columnas de la tabla siguiente (de momento deja en blanco las dos últimas):

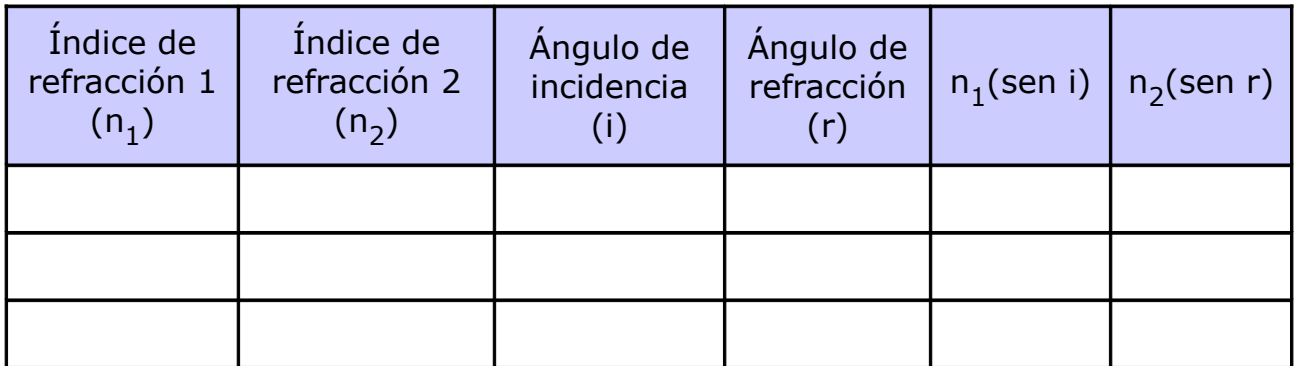

**2.-** Ahora realiza los cálculos necesarios (con la ayuda de una calculadora) y rellena las dos últimas columnas de la tabla anterior.

**3.-** Analiza los resultados que has obtenido en las dos últimas columnas:

- ¿Qué observación haces sobre los dos valores para cada caso?
- Escribe una ecuación que muestre la relación entre los dos valores:

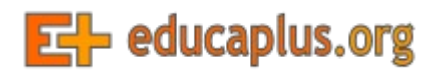

La ecuación que has obtenido se conoce como **ley de Snell** y se puede utilizar para determinar el índice de refracción de un medio, el ángulo de incidencia o el ángulo de refracción.

**4.-** Ejercicio: Un haz de luz con un ángulo de incidencia de 60° viaja a través de un medio con un índice de refracción de 1.7. La luz entra en un segundo medio y tiene un ángulo de refracción de 37°. ¿Cuál es el índice de refracción del segundo medio? (Usa el simulador para comprobar tu respuesta.)

 $E$  educaplus.org

**Laboratorio de refracción:** <http://www.educaplus.org/luz/refraccion.html>

**Nombre:\_\_\_\_\_\_\_\_\_\_\_\_\_\_\_\_\_\_\_\_\_\_\_\_\_\_\_\_\_\_\_\_\_\_\_\_\_\_\_\_\_\_\_\_\_**

## **Actividad 3: Velocidad de la onda**

Una onda se puede describir por su longitud de onda y su frecuencia (o número de ondas producidas en un intervalo de tiempo determinado). La velocidad de una onda es igual al producto de la longitud de onda y la frecuencia:

$$
v = \lambda \cdot f
$$

La longitud de onda y la frecuencia son las claves para entender por qué se produce la refracción.

Vamos a experimentar para comprender por qué la luz cambia de dirección cuando entra en un medio con un índice de refracción diferente.

**1.-** Vamos a usar el simulador para medir la velocidad de una onda en diferentes medios:

- Ponemos el índice de refracción de ambos medios en **1.0**
- Marca la **Regla** y el **Cronómetro**
- Pulsamos **Play** y cuando el rayo alcance el medio 2 pulsamos **Pausa**
- Usa la **Regla** para medir la distancia recorrida por el rayo de luz y anótala en la tabla. (Nota: el simulador no usa unidades, por lo que no es necesario registrar unidades en la tabla).
- Anota el tiempo transcurrido en la tercera columna.

A continuación, repite el proceso para los índices de refracción de 2.0 y 3.0.

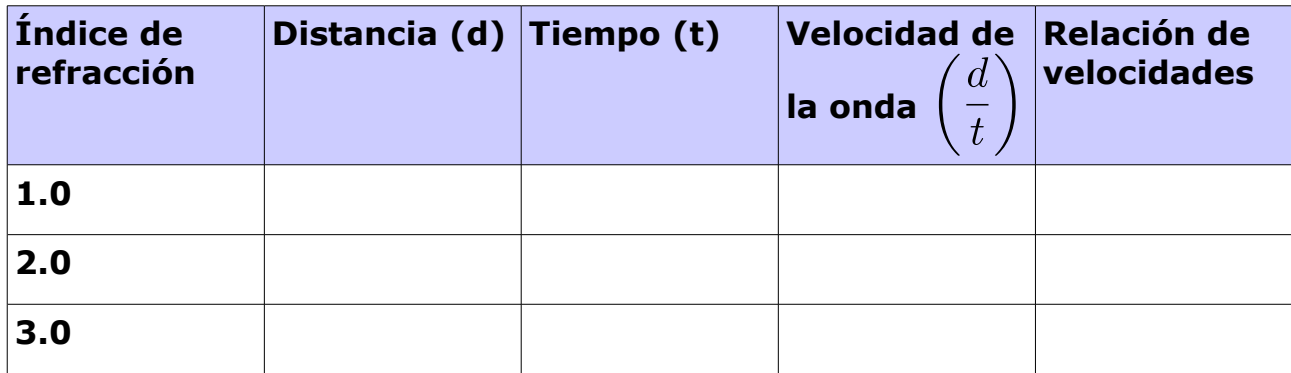

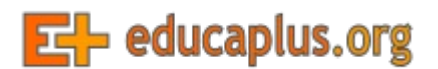

**2.-** Calcula la velocidad de la onda dividiendo la distancia entre el tiempo y anota el resultado en la **cuarta columna** de la tabla.

**3.-** Calcula la relación de velocidades dividiendo la velocidad en el medio con un índice de refracción de 1.0 entre la velocidad registrada en cada fila y anota los resultados en la **última columna** de la tabla. Observa que el primer valor de la última columna será 1 porque vas a dividir la primera velocidad por sí misma.

**4.-** ¿Cuál es la relación entre el índice de refracción y la relación de velocidades?

**5.-** Basándote en tus observaciones explica cómo varía la velocidad de una onda a medida que aumenta el índice de refracción.

**6.-** Ahora vamos a medir la frecuencia de una onda.

- Desmarca la **Regla** y activa **Ver frente de onda**
- Pulsa **Reiniciar** y pon la **Rapidez de la animación** al mínimo
- Pon el índice de refracción de ambos medios en **1.0** y el ángulo de incidencia en **1°**

Pulsa **Play** y cuando hayan pasado 2 unidades de tiempo pulsa **Pausa**. Cuenta el número de frentes de onda y anótalo en la tabla siguiente. Repite el proceso poniendo en 2.0 el índice de refracción de ambos medios y luego en 3.0.

# $E$  educaplus.org

**Laboratorio de refracción:** <http://www.educaplus.org/luz/refraccion.html>

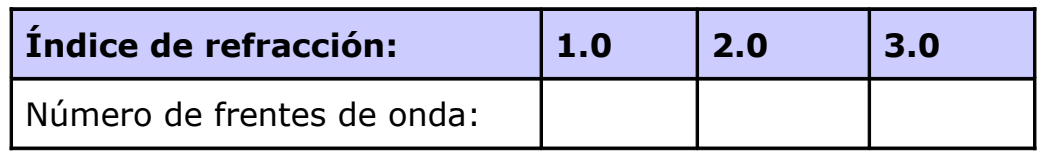

**7.-** ¿Cómo afecta el índice de refracción a la frecuencia?

**8.-** Habrás observado que cuando una onda pasa a un medio con un índice de refracción más alto, se ralentiza. ¿Qué causa que la onda se frene, un cambio su la longitud de onda o un cambio en su frecuencia?

**9.-** Utiliza lo que has aprendido sobre la velocidad de las ondas y su diagrama para explicar por qué las ondas cambian de dirección cuando entran en un medio de diferente índice de refracción.